## Diagramy czynności

## Przykład

## Diagram czynności uwierzytelniania i autentykacji

Uwaga: Aby pokazać logikę przepływu sterowania stosuje się tzw. partycje – płaszczyzny, na których umieszcza się właściwe dla danego procesu składniki.

## Opis:

Zastosowano trzy partycje: GUI, ILogowanie i IAutentykacja. Pierwszą czynnością użytkownika jest Wprowadź login, następnie Wprowadź hasło. Na podstawie wprowadzonych danych interfejs logowania będzie identyfikował użytkownika w czynności Uwierzytelniaj. Czynność ta polega na przeszukaniu bazy danych użytkowników w celu weryfikacji poprawności loginu i hasła. Użytkownik może skorzystać z trzech prób logowania, w przypadku przekroczenia tego limitu system Anuluje logowanie. Ze względów bezpieczeństwa przesłana zostaje również informacja do administratora systemu. Przejście do kolejnego etapu jest możliwe wyłącznie po prawidłowym wprowadzeniu danych. Czynność Autentykacja wykonywana jest przez interfejs autentykacji. Pobiera on informacje o roli, która jest przypisana do użytkownika. Jeżeli system napotka problem, Wyświetli błąd. Jeżeli czynność zakończy się poprawnie, następuje Konfigurowanie interfejsu do pobranej roli.

Obserwator aukcji może tylko przeglądać aktywne aukcje lub założyć konto. Założone konto, zanim zostanie użyte musi zostad aktywowane przez Administratora – przypadek Zarządzaj kontami.

Uczestnik aukcji może wykonywad wszystkie czynności właściwe dla Obserwatora (mechanizm dziedziczenia) i dodatkowo może licytować towar.

Diagram:

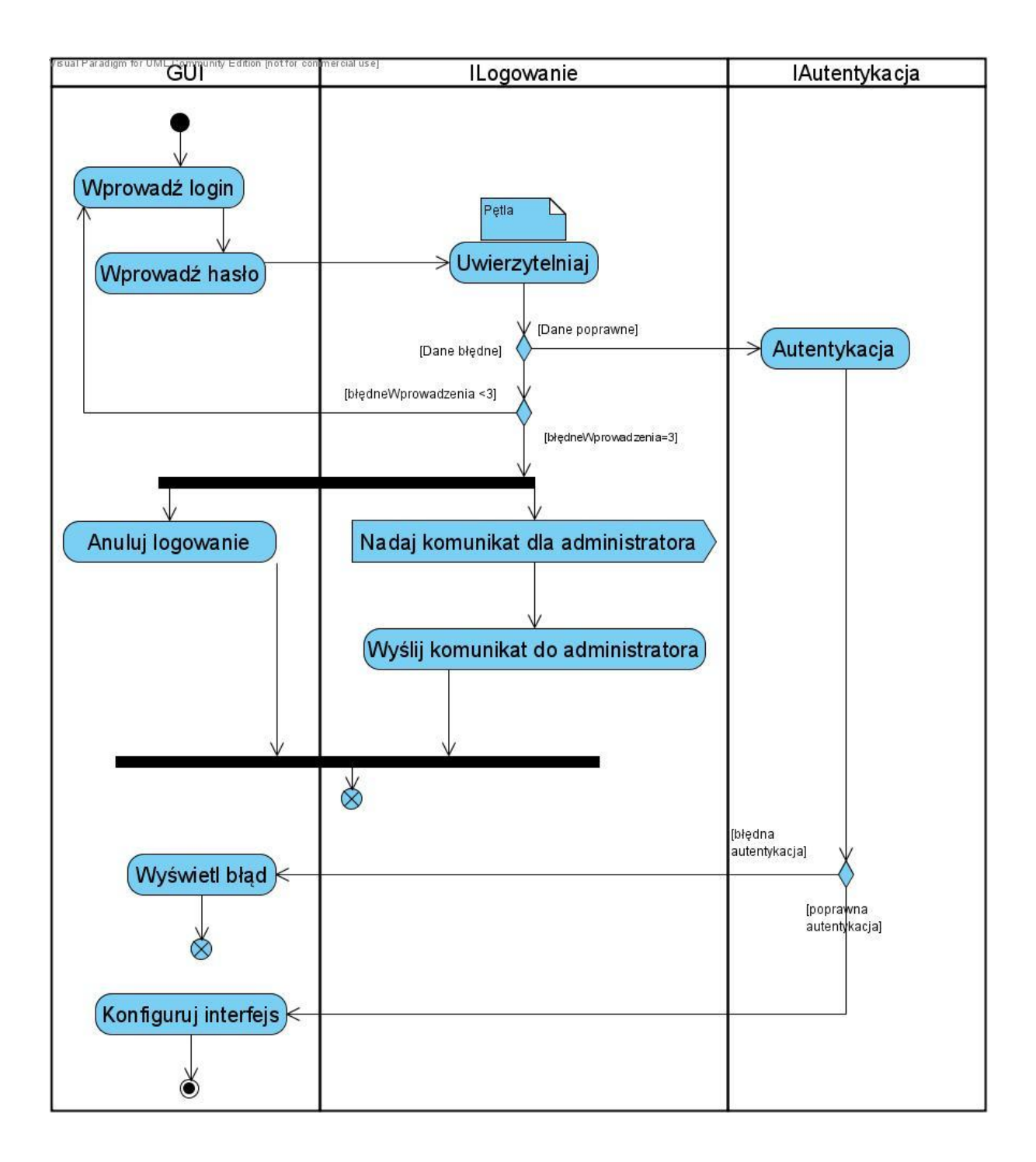

Zadanie:

Import transakcji do systemu

Opis:

Zastosowano dwie partycje: GUI oraz Import.

Pierwszą czynność wykonuje użytkownik, Uruchamiając import. W tym momencie zostają pobrane informacje o imporcie – Pobierz parametry importu. Następnie wykonywane są czynności Połącz z bazą oraz Szukaj transakcji. Jeśli nie zostanie znaleziona transakcja, która spełnia warunek wartość trans>15000 €, przepływ sterowania zostanie skierowany na GUI, informując o braku transakcji ponadprogowych. W przeciwnym wypadku następuje pobieranie transakcji, następnie jej walidacja i zapis w bazie systemu Rejestrator. Na końcu zostają wyświetlone informacje o zaimportowanych transakcjach.

Diagram:

?